# **РУКОВОДСТВО ПОЛЬЗОВАТЕЛЯ**

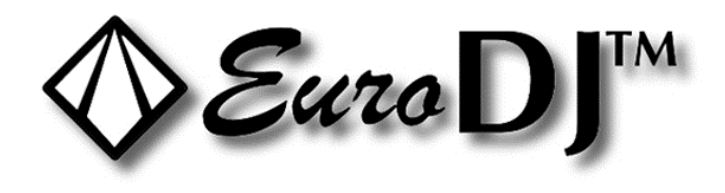

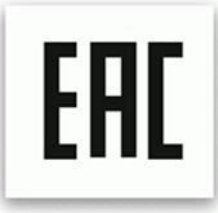

# RAIDER BSW 330

# **ВВЕДЕНИЕ**

Благодарим вас за то, что вы выбрали прибор RAIDER BSW 330. Мы уверены, что вы оцените по достоинству его функциональность и универсальность.

Перед началом эксплуатации убедитесь в целостности упаковки и самого прибора. В случае обнаружения каких-либо повреждений не используйте прибор и немедленно обратитесь к продавцу.

#### **ВНИМАНИЕ!**

Не допускайте попадания на прибор капель дождя или другой влаги. Прежде чем открыть корпус, отсоедините прибор от электрической сети. В целях безопасности внимательно прочтите данное руководство перед первым включением прибора.

## Характеристики

• шаттер/диммер, обеспечивающий очень плавное диммирование и эффект стробирования с частотой от 1 до 30 вспышек в секунду • ЖК дисплей • Считывающее устройство для приема сигналов DMX • Функция дистанционной перезагрузки • 20/24 канала управления по протоколу DMX • Диапазон горизонтального вращения (Pan) – 530° • Диапазон вертикального вращения (Tilt) – 280° • Угол луча – 8°• Управление по протоколу DMX с помощью любого DMX-контроллера

## Правила эксплуатации

Данный прибор представляет прибор направленного света типа «движущаяся голова» для создания декоративных эффектов. Он рассчитан на переменный ток в 100-240 В, 50/60 Гц, и предназначен для работы исключительно в помещении. Прибор разработан для профессионального использования на сцене, дискотеках, и пр. Не рекомендуется эксплуатировать прибор в режиме нон-стоп; для того, чтобы устройство служило долго без сбоев и неполадок, необходимо делать регулярные перерывы в его работе. Не трясите прибор. Не применяйте силу при его монтаже и эксплуатации. Помните, что расстояние между источником света и освещаемой поверхностью должно быть не менее 1 метра. Всегда фиксируйте прибор с помощью страховочного тросика, продев его в соответствующие отверстия.

Приступайте к эксплуатации прибора только после того как убедитесь, что корпус не вскрыт и все винты туго затянуты. Не используйте прибор, если температура окружающей среды превышает максимально допустимую *t*a.

## **ОГНЕОПАСНО!**

При установке прибора убедитесь, что на расстоянии 0,5 м от него нет никаких

#### легковоспламеняющихся объектов. ВНИМАНИЕ!

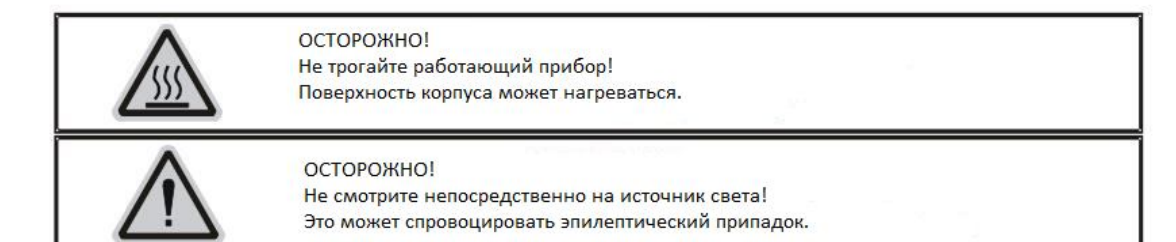

Для монтажа прибора на ферме, используйте соответствующие крепления и следуйте инструкциям, размещенным в нижней части корпуса. Прибор необходимо зафиксировать надлежащим образом, а конструкция (ферма), на которой вы его устанавливаете, должна быть надежной. Прибор закрепляется посредством двух скоб, которые вставляются в пазы замков и поворачиваются на ¼ (поворот по часовой стрелке до упора). Кроме того, при подвешивании используется страховочный тросик. Скобы устанавливаются в замки в основании прибора с помощью винтов m10, затем в основание вкручивается винт для подвесного крепления и надевается страховочный тросик.

## **Соединение DMX-512 / соединение приборов между собой Кабели не должны соприкасаться друг с другом, иначе они не будут работать надлежащим образом.**

Используйте экранированный стерео кабель и 3-пиновые штекеры и разъемы XLR для подсоединения приборов к контроллеру или друг к другу.

Подсоедините выход DMX первого устройства в цепи к входу DMX следующего. Всегда подключайте выход одного прибора к входу следующего, пока не подключите все в одну цепь. К кабелю DMX последнего устройства в цепи должен быть подсоединен терминатор. Припаяйте резистор на 120 Ом между сигналами (-) и (+) в 3-пиновом штекере и вставьте его в выход DMX последнего устройства.

# **1. Протокол DMX 512**

### **Назначение адресов**

Светодиодный дисплей, которым оснащен прибор, позволяет присваивать ему адрес DMX, который определяется как стартовый канал – с него прибор будет отвечать на команды контроллера. Например, если на приборе с 8 каналами управления вы настроите стартовый адрес на канал 7, прибор будет использовать для управления каналы с 7 по 14. Для того чтобы каждый из приборов управлялся корректно и независимо от других в цепи DMX, пожалуйста, убедитесь, что каналы не накладываются друг на друга. Если два, три или более прибора настроены на один канал, они будут работать синхронно. В режиме DMX вы можете задать адрес в диапазоне от 1 до 512. После того как вы подсоедините прибор к электросети, он автоматически запустится. По окончании перезагрузки прибора на дисплее загорится OO1. После этого нужно назначить желаемый адрес DMX путем нажатия кнопок UP (вверх) или DOWN (вниз).

#### **Управление по DMX:**

Когда вы присвоите адреса всем приборам, вы сможете приступить к управлению ими через контроллер DMX. После включения устройство автоматически определит,

получен сигнал DMX 512 или нет.

# **Функции каналов управления DMX**

**РЕЖИМ DMX A:**

#### **24-КАНАЛЬНЫЙ РЕЖИМ**

- Канал1 горизонтальное вращение(Pan)
- Канал 2 тонкая настройка горизонтального вращения 16 бит
- Канал 3 вертикальное вращение (Tilt)
- Канал 4 тонкая настройка вертикального вращения 16 бит
- Канал 5 регулировка скорости горизонтального и вертикального вращения, от
- максимума до минимума
- Канал 6 стробирование
- 0-3 отключено
- 4-103 стробирование; скорость от минимума до максимума
- 104-107 открытое положение
- 108-207 медленное открытие, быстрое закрытие
- 208-212 открытое положение
- 213-251 стробирование в случайном порядке
- 252-255 открытое положение
- Канал 7 диммирование 0-100%
- Канал 8 13 дихроичных cветофильтров + открытый

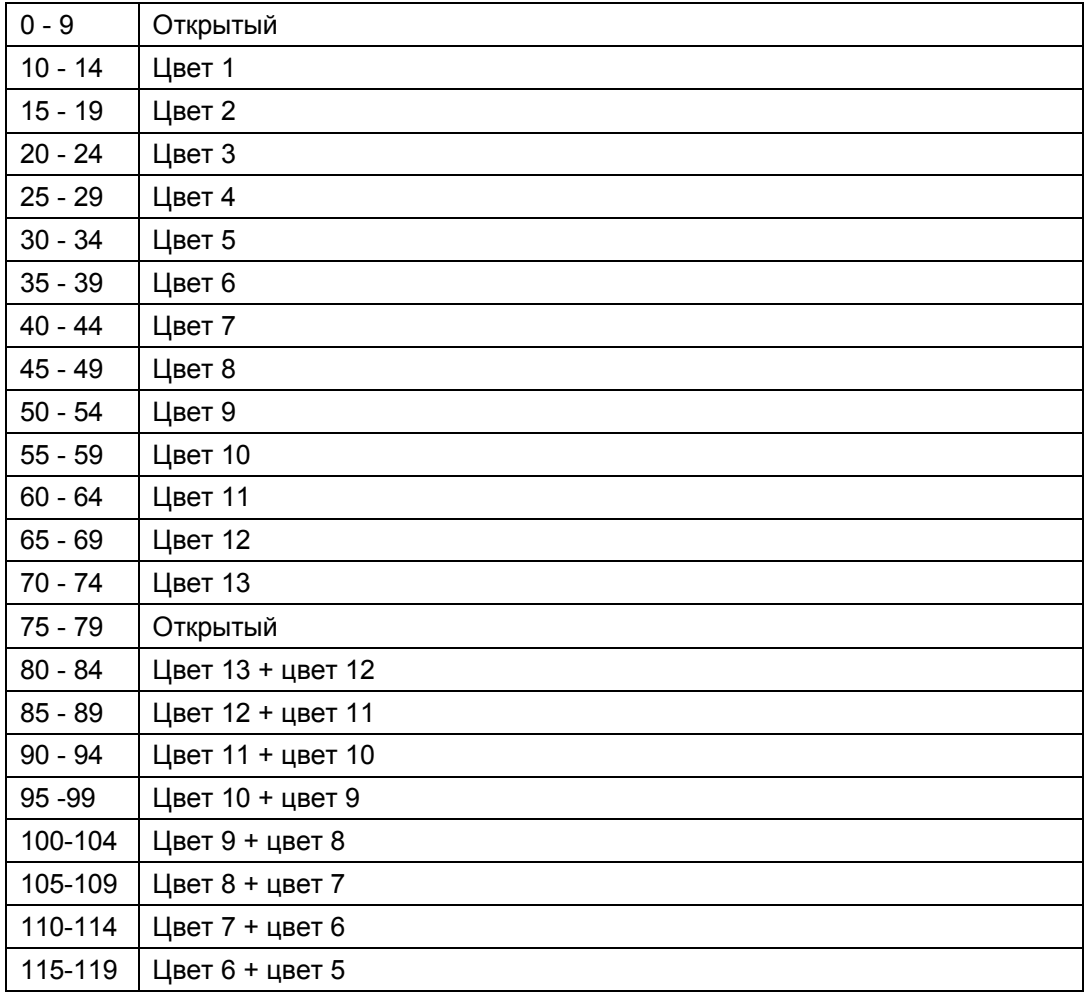

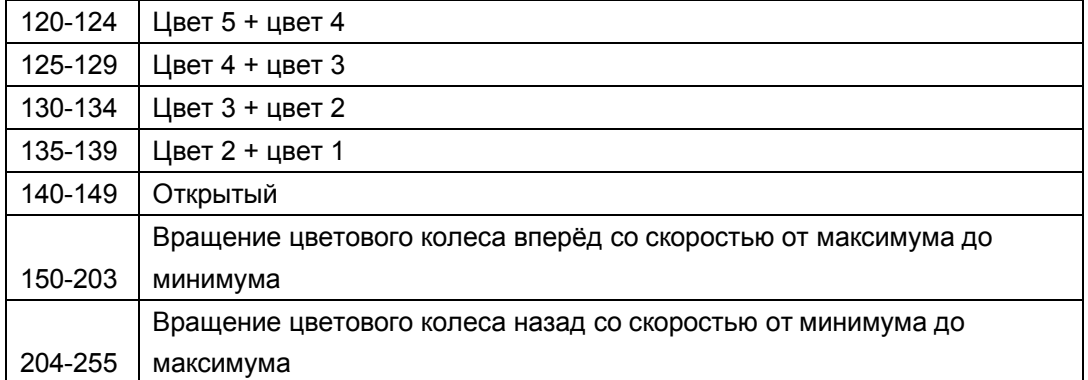

## Канал 9 – 14 статичных гобо + открытое

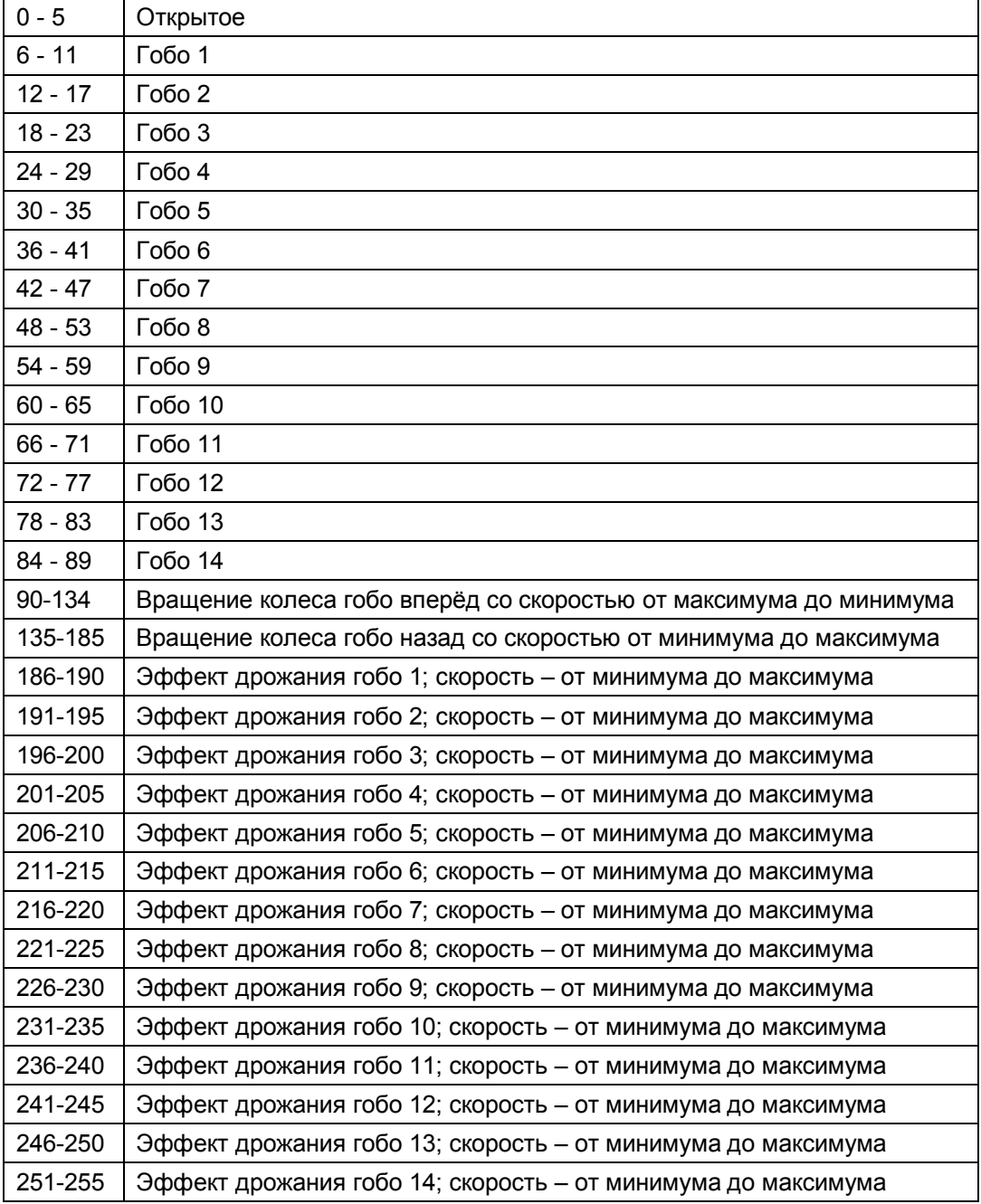

Канал 10 - 9 вращающихся гобо + открытое

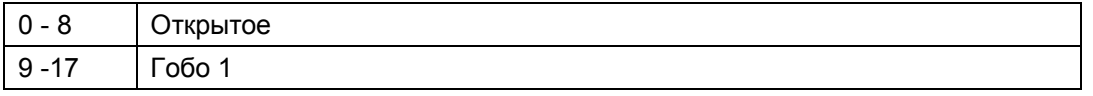

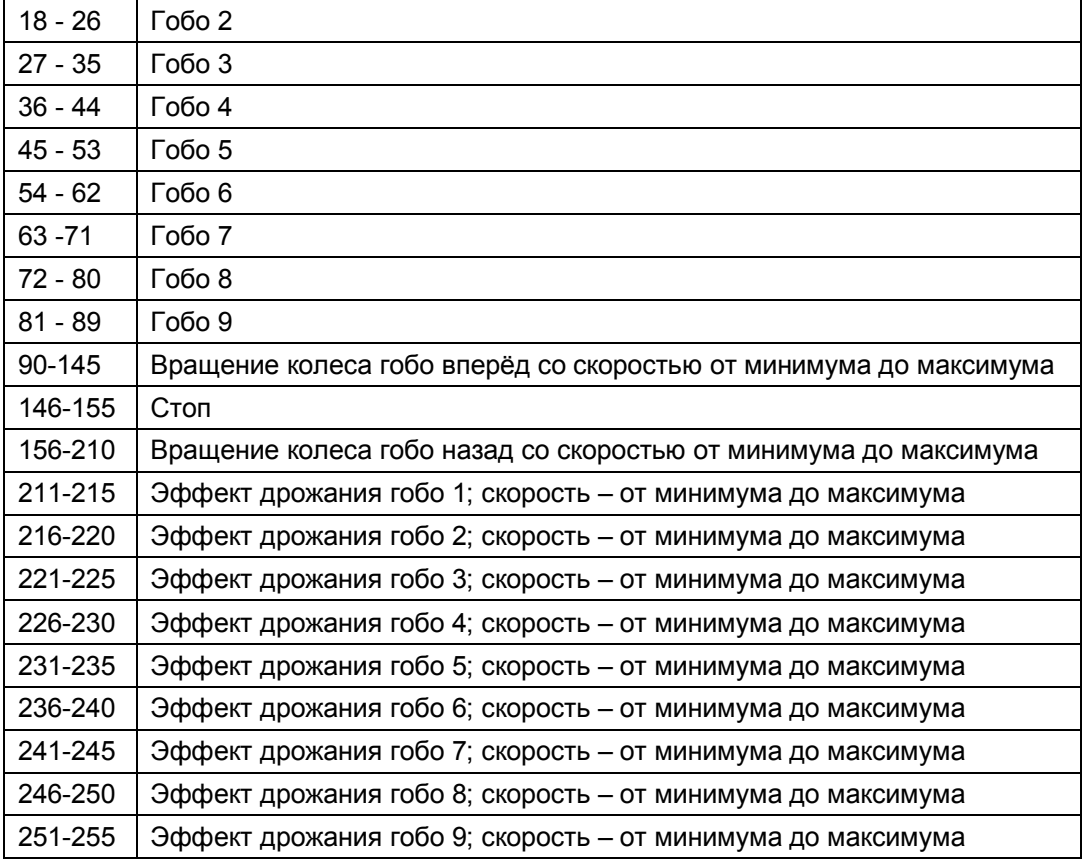

Канал 11 – вращение гобо

0-64 индекс

65-127 вращение гобо вперёд; скорость от минимума до максимума

128-191 вращение гобо назад; скорость от минимума до максимума

192-255 вращение гобо вперёд и назад; скорость от минимума до максимума

Канал 12 – зум

Канал 13 – тонкая настройка зума

Канал 14 – фокус

Канал 15 – тонкая настройка фокуса

Канал 16 – призма I

- 0-127 открытый
- 128-255 призма

Канал 17 – вращение призмы I

0-64 индекс призмы I

65-127 вращение призмы I вперёд; скорость – от минимума до максимума

128-191 вращение призмы I назад; скорость – от минимума до максимума

192-255 вращение призмы I вперёд и назад; скорость – от минимума до максимума

- Канал 18 призма II
- 0-127 открытый
- 128-255 призма
- Канал 19 вращение призмы II

0-64 индекс призмы II

- 65-127 вращение призмы II вперёд; скорость от минимума до максимума
- 128-191 вращение призмы II назад; скорость от минимума до максимума
- 192-255 вращение призмы II вперёд и назад; скорость от минимума до

максимума

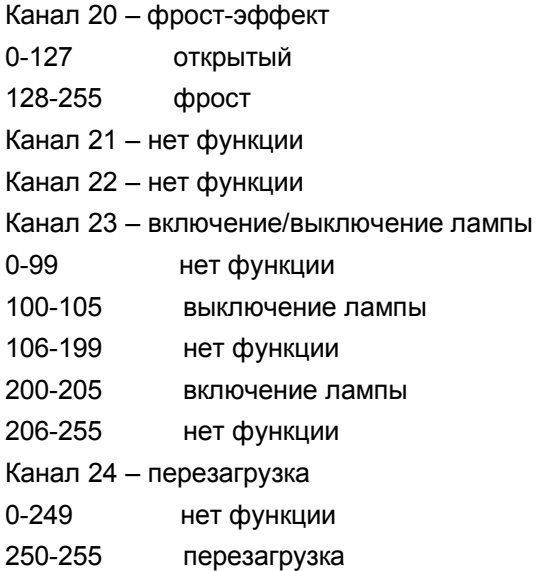

#### **РЕЖИМ DMX B:**

#### **20-КАНАЛЬНЫЙ РЕЖИМ**

Канал 1 – горизонтальное вращение (Pan)

Канал 2 – тонкая настройка горизонтального вращения 16 бит

Канал 3 – вертикальное вращение (Tilt)

Канал 4 – тонкая настройка вертикального вращения 16 бит

Канал 5 – регулировка скорости горизонтального и вертикального вращения от

максимума до минимума

#### Канал 6 – стробирование

0-3 отключено

4-103 стробирование; скорость – от минимума до максимума

104-107 открытое положение

108-207 медленное открытие, быстрое закрытие

208-212 открытое положение

213-251 стробирование в случайном порядке

252-255 открытое положение

Канал 7 – диммирование 0-100%

Канал 8 – 13 дихроичных cветофильтров + открытый

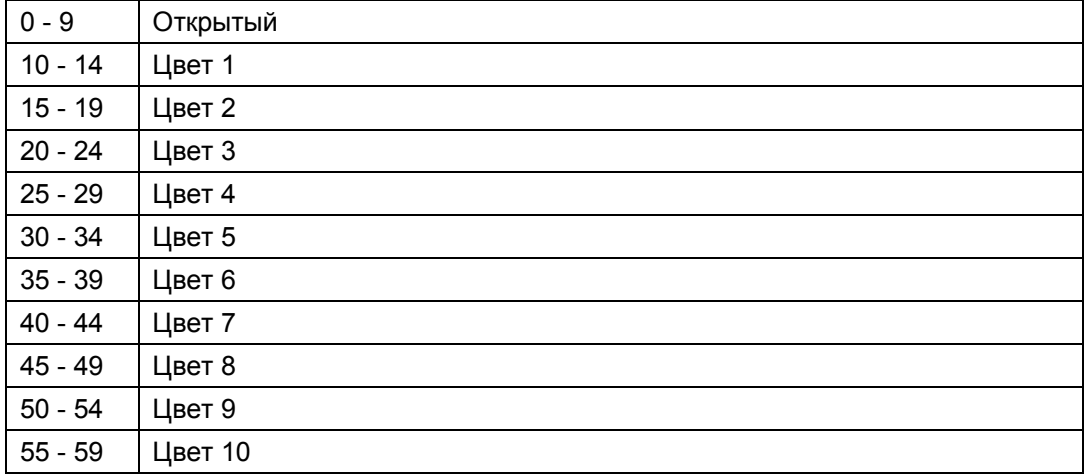

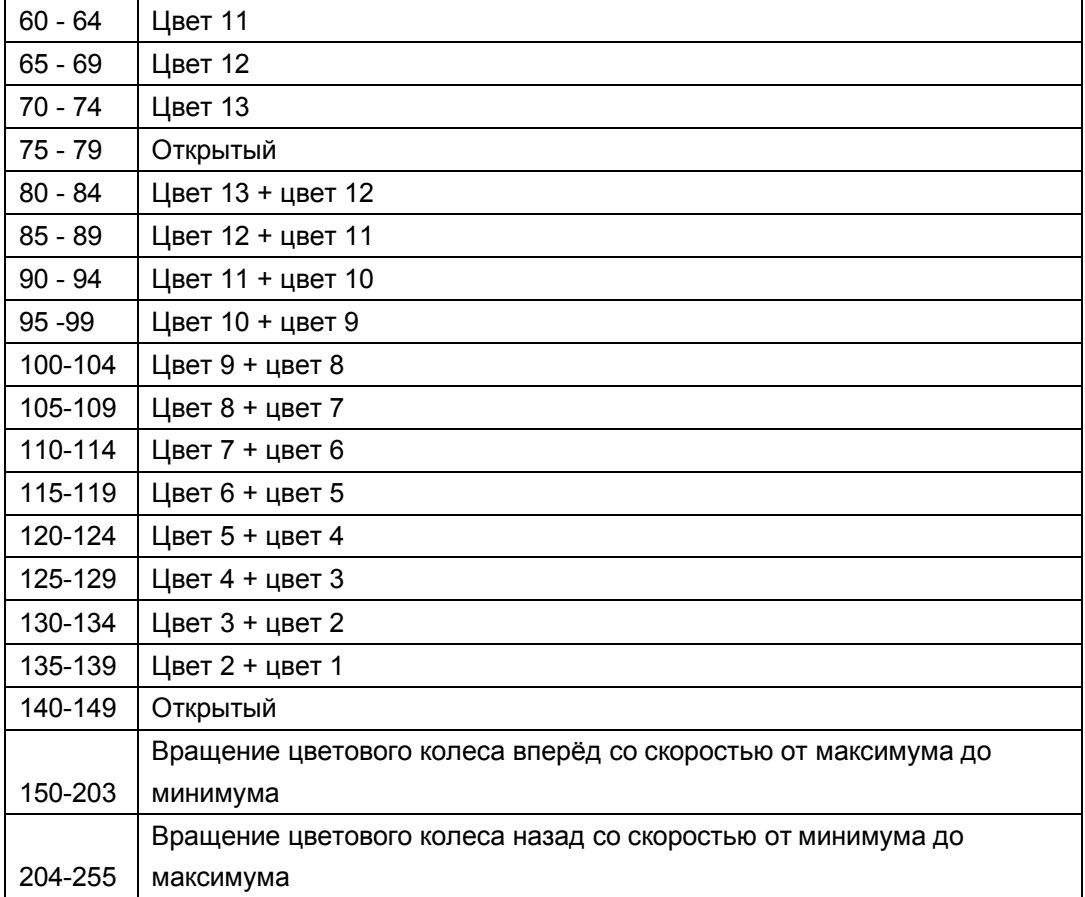

### Канал 9 – 14 статичных гобо + открытое

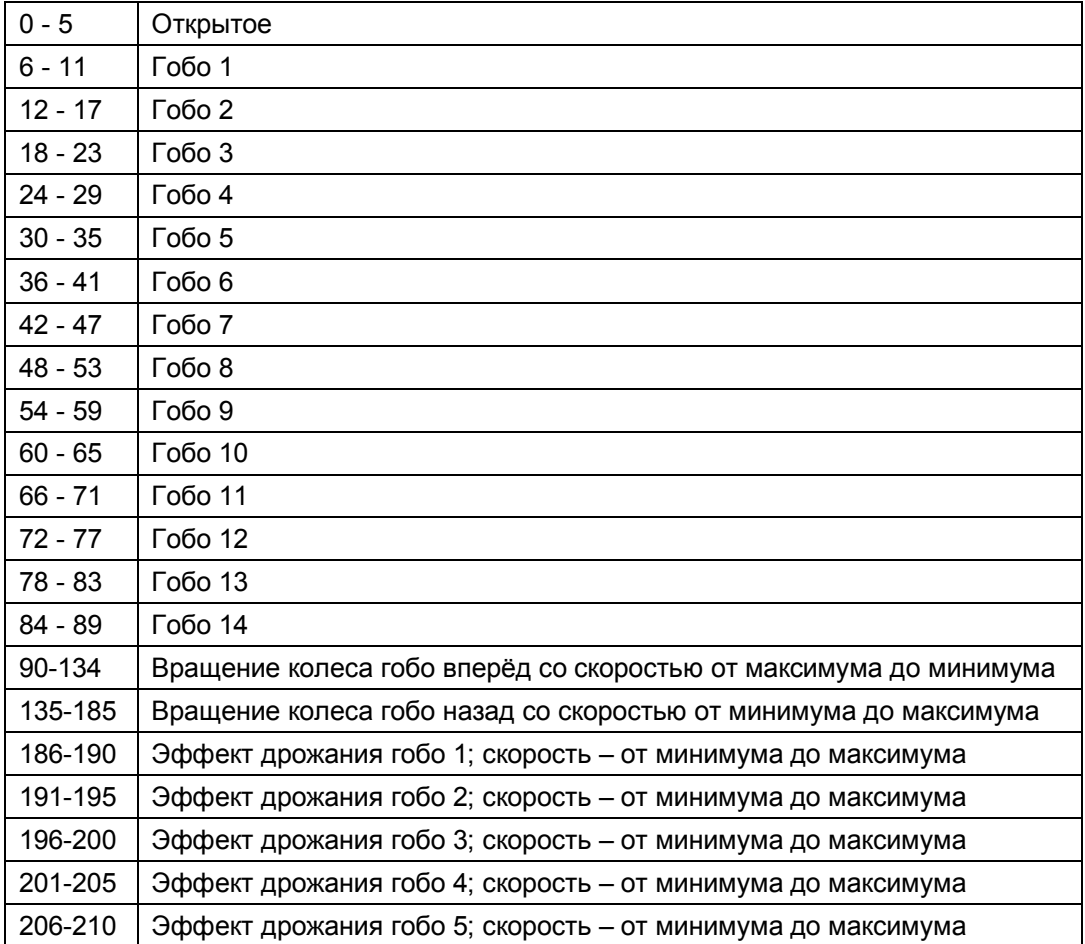

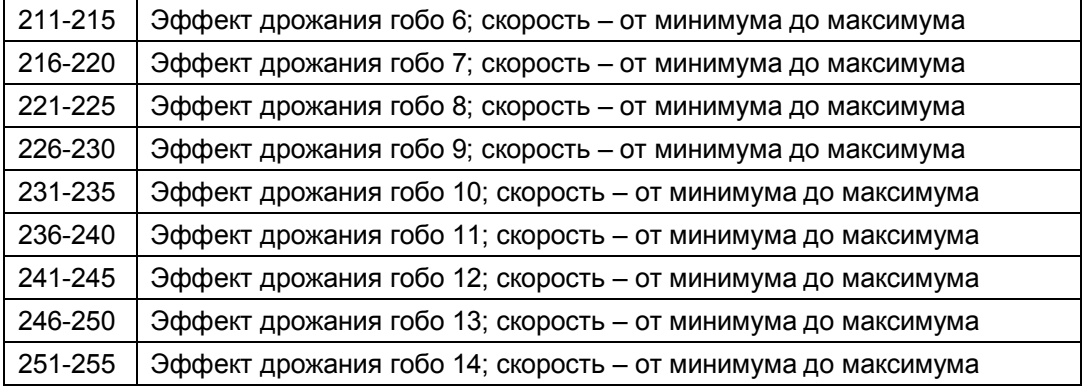

#### Канал 10 - 9 вращающихся гобо + открытое

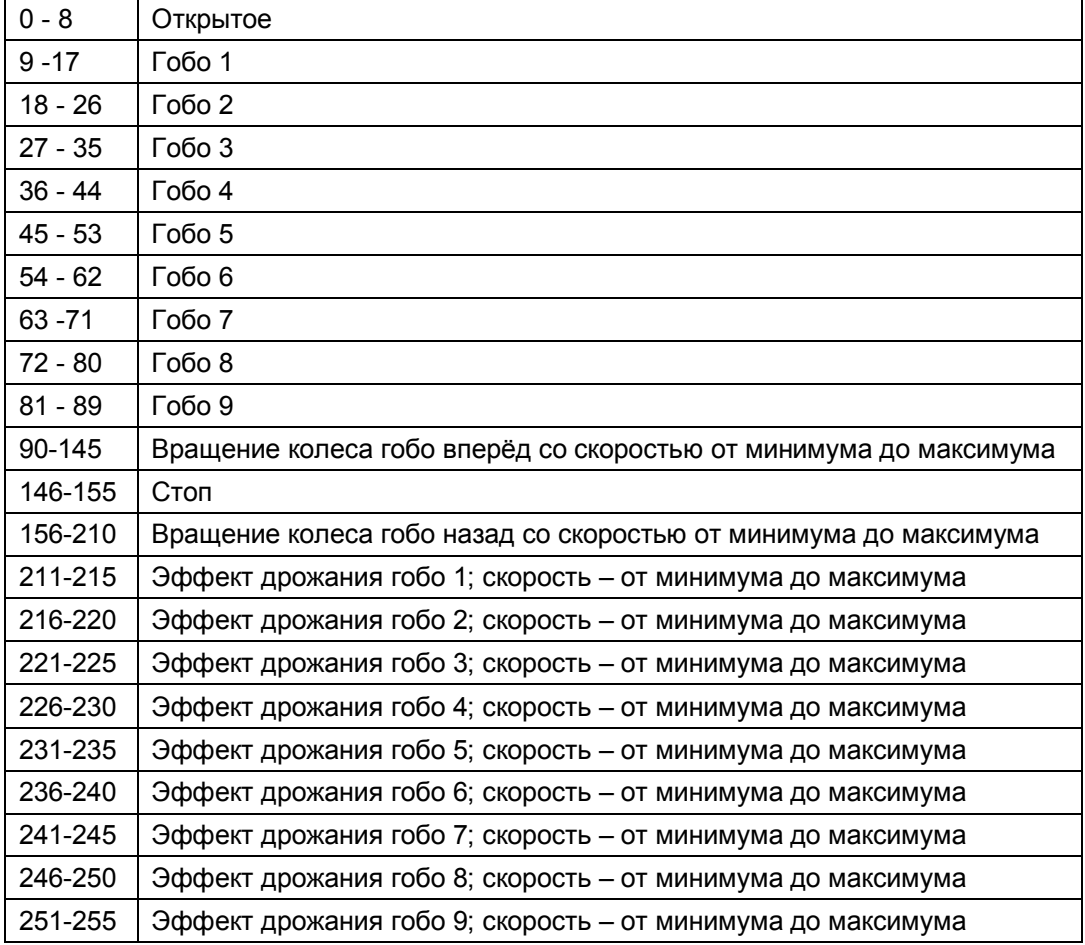

#### Канал 11 – вращение гобо

- 0-64 индекс
- 65-127 вращение гобо вперёд; скорость от минимума до максимума
- 128-191 вращение гобо назад; скорость от минимума до максимума
- 192-255 вращение гобо вперёд и назад; скорость от минимума до максимума
- Канал 12 зум
- Канал 13 фокус
- Канал 14 призма I
- 0-127 открытый
- 128-255 призма
- Канал 15 вращение призмы I
- 0-64 индекс призмы I

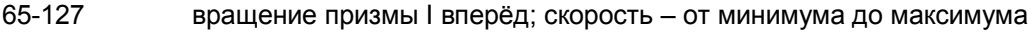

128-191 вращение призмы I назад; скорость – от минимума до максимума

192-255 вращение призмы I вперёд и назад; скорость – от минимума до

максимума

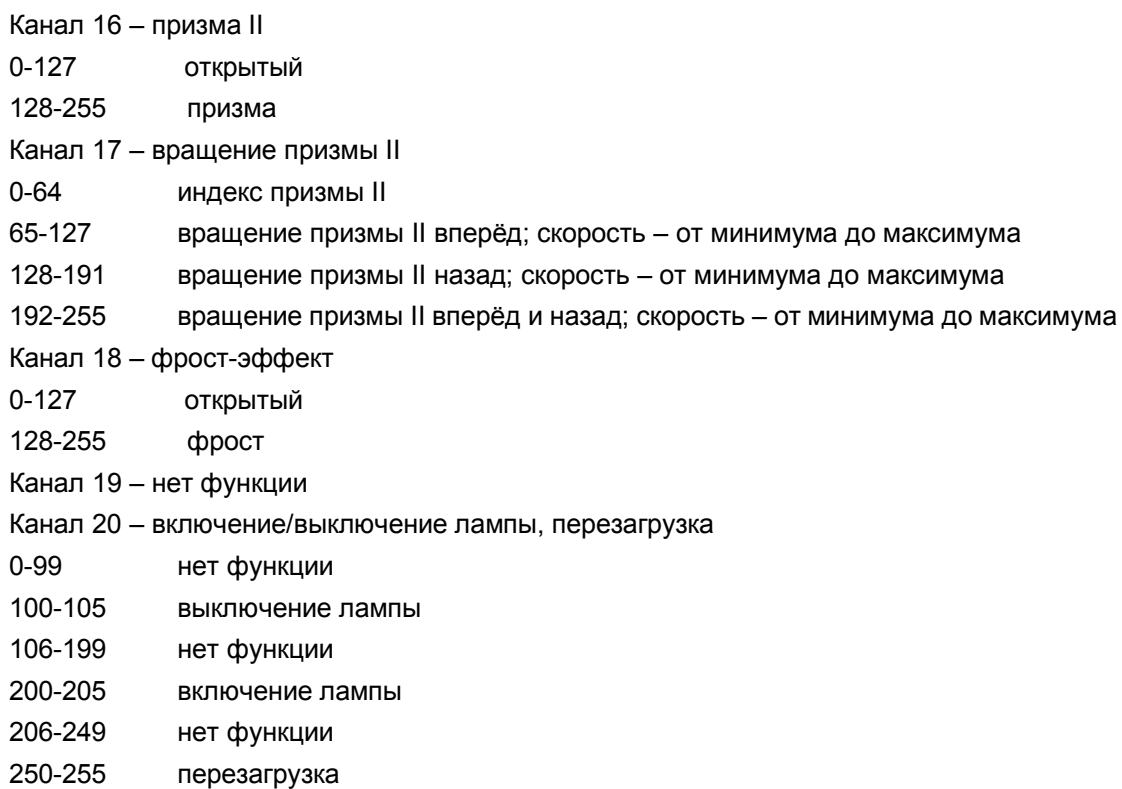

## **2. Автоматический режим**

Нажмите кнопку ENTER, пролистайте меню кнопками LEFT или RIGHT, чтобы на дисплее отобразилось RUN MODE. Выберите режим AUTO. Устройство начнёт воспроизводить пресеты шоу-программ.

## **3. Режим звуковой анимации**

Нажмите кнопку ENTER, пролистайте меню кнопками LEFT или RIGHT, чтобы на дисплее отобразилось RUN MODE. Выберите режим SOUND. Устройство начнёт работать в такт музыке.

## **4. Синхронизация и режим master /slave**

На одном из приборов включите режим звуковой анимации или автоматический, как описано выше. Затем на остальных приборах, которые вы будете подключать в цепь задайте адрес DMX 001. Далее с помощью кабелей DMX подсоедините эти приборы к первому, на котором вы установили автоматический режим или режим звуковой анимации. При этом необходимо отключить подсоединенные приборы от DMX-контроллера. Они будут работать синхронно, как ведомые (slave), а первый прибор будет выполнять функцию ведущего (master).

## **5. Панель управления**

С помощью панели управления вы можете задавать и редактировать адреса для протокола DMX. Для входа в основное меню используйте кнопки LEFT и RIGHT. Для просмотра меню – кнопки UP (вверх) и DOWN (вниз), а для выбора одного из пунктов – ENTER (ввод). Если вам нужно изменить выбранную настройку, снова воспользуйтесь кнопками UP/DOWN и подтвердите выбор команды нажатием кнопки Enter. Для выхода также используйте кнопки LEFT и RIGHT.

Дисплей оснащен функцией Touch Screen. Вы можете оперировать соответствующими меню посредствам касаниями дисплея пальцем.

Описание функций панели управления приведено ниже.

# I. **SetUP**/Основные настройки

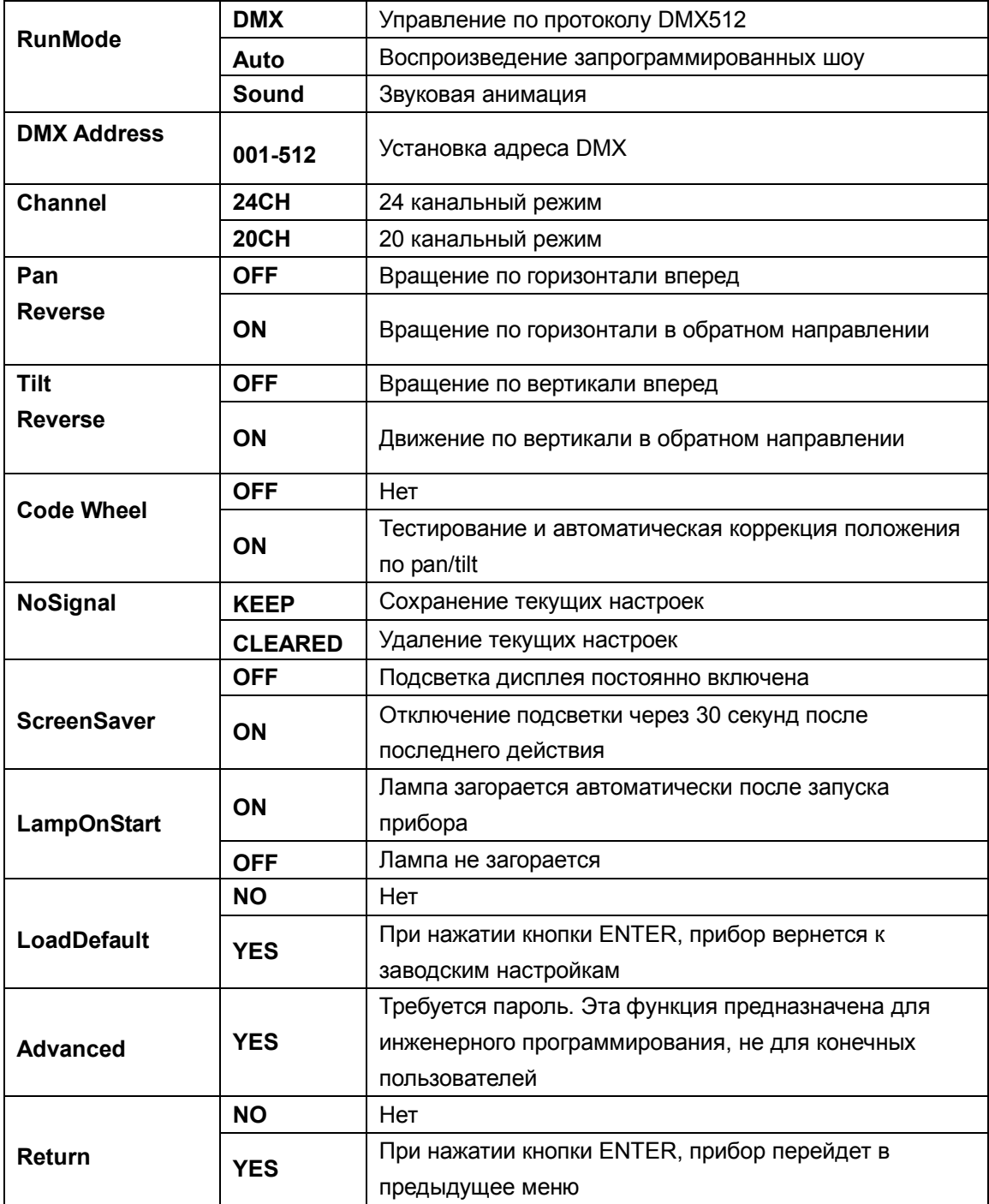

# II. **Info**/Информация

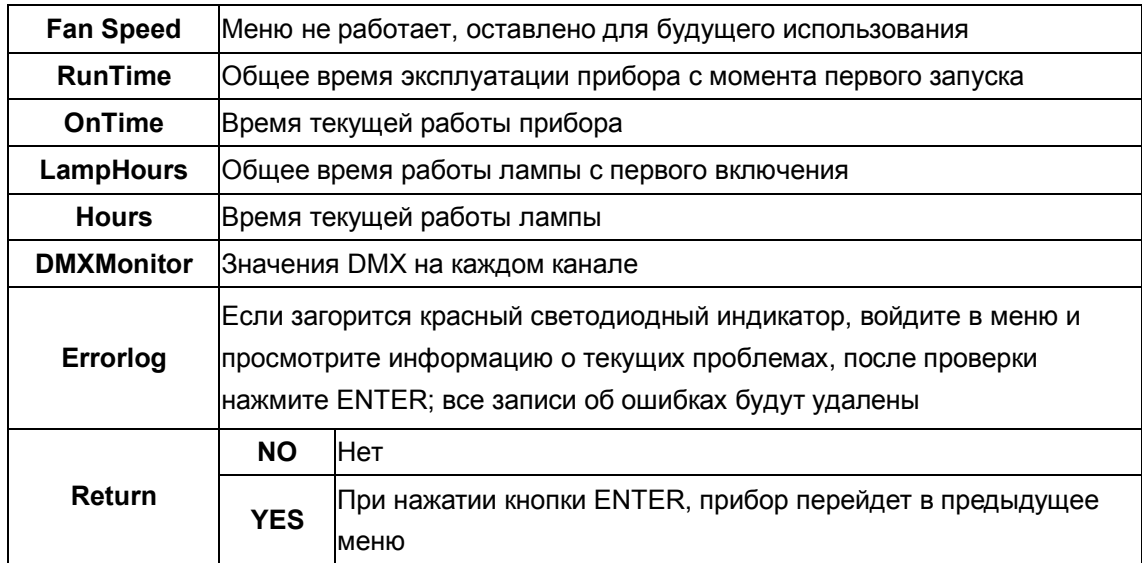

# III. **Manual/**Ручное управление

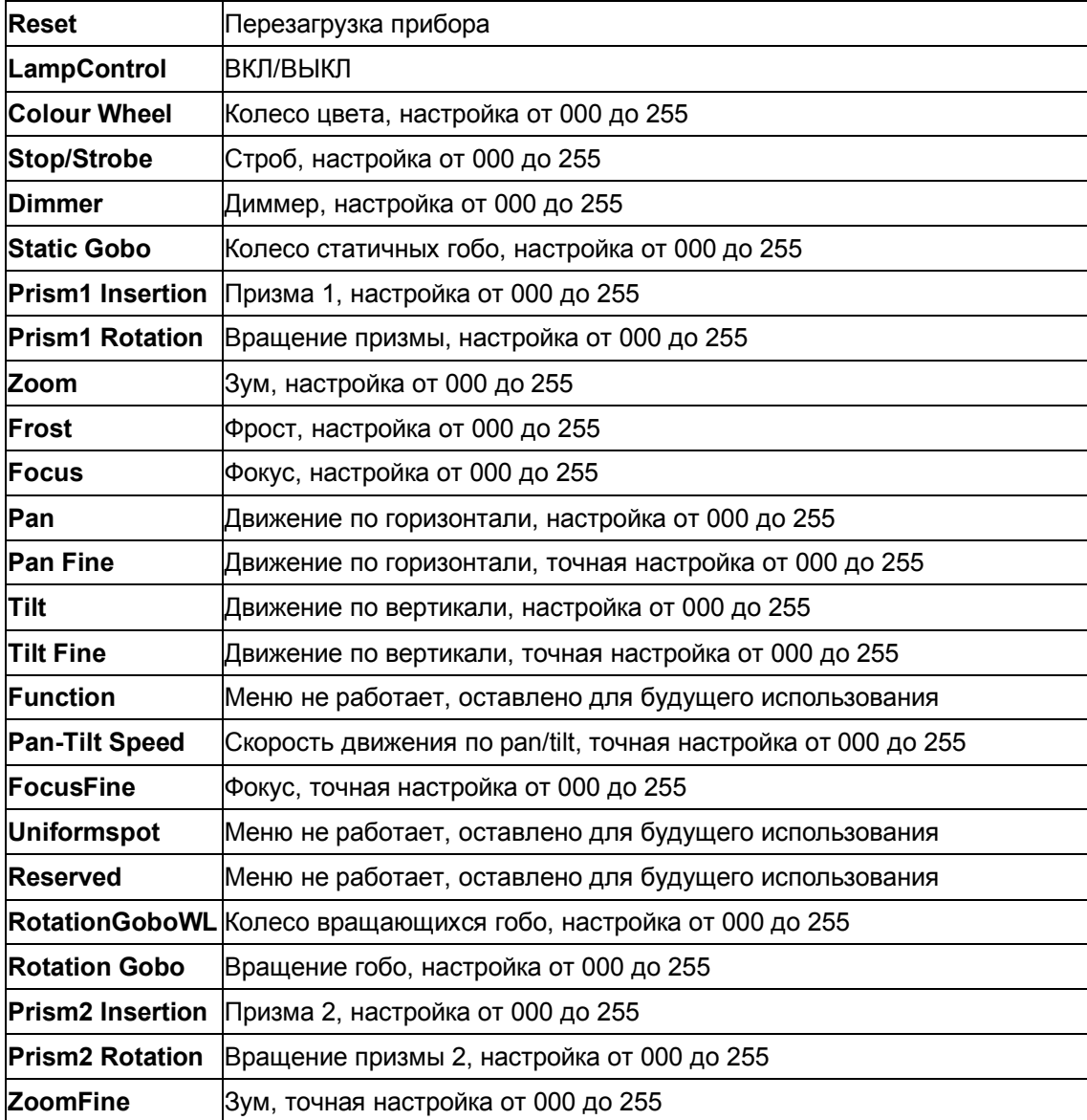

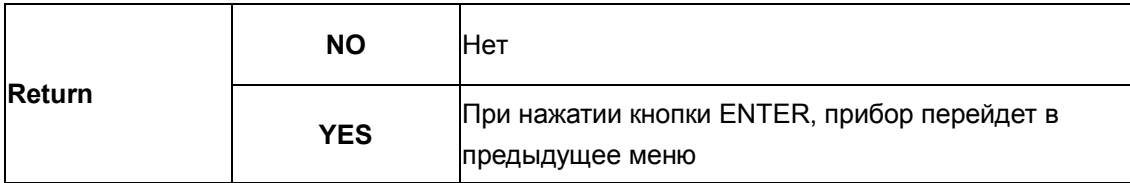

# IV. **Factory**/Инженерное программирование

Требуется пароль. Эта функция предназначена для инженерного программирования, не для конечных пользователей

# V. **Display reverse**/ Переворот дисплея

Изображение дисплея можно перевернуть как при помощи кнопок LEFT, RIGHT и ENTER, так и через функцию Touch Screen путем нажатия на стрелку в правом верхнем углу дисплея, который появляется в начале и конце загрузки прибора.

# VI. **English**/Английский язык

Выбрать английский язык можно как при помощи кнопок LEFT, RIGHT и ENTER, так и через функцию Touch Screen путем нажатия на значок EN в правом верхнем углу дисплея, который появляется в начале и конце загрузки прибора.

# VII. **Chinese**/Китайский язык

Выбрать китайский язык можно как при помощи кнопок LEFT, RIGHT и ENTER, так и через функцию Touch Screen путем нажатия на соответствующий значок в правом верхнем углу дисплея, который появляется в начале и конце загрузки прибора.

Китайский язык предусмотрен для разработчиков прибора; не для конечных пользователей.

### **Замена предохранителя**

В случае если лампа перегорает, предохранитель устройства также выходит из строя. Его можно заменить только на аналогичный.

#### **Перед заменой предохранителя отключите устройство от электросети.**

**Процесс замены:**

**Шаг 1:** С помощью соответствующей отвертки откройте отсек для предохранителя на задней панели прибора.

**Шаг 2:** Извлеките старый предохранитель из держателя.

**Шаг 3:** Вставьте новый предохранитель в держатель.

**Шаг 4:** Вставьте держатель с новым предохранителем в отсек.

Если вам понадобятся какие-либо запчасти, пожалуйста, используйте только оригинальные. В случае повреждения кабеля устройства его необходимо заменить на соответствующий. По вопросам приобретения комплектующих и любым другим обращайтесь к официальному дилеру.

# ТЕХНИЧЕСКИЕ ХАРАКТЕРИСТИКИ

Питание: 220В 50Гц Потребляемая мощность: 500 Вт Источник света: газоразрядная лампа с высокой яркостью china YODN 17R, 350 Вт Угол поля фрост: 8° Угол раскрытия луча Beam – 2,5 $^{\rm o}$  $3$ <sub>VM</sub>:  $2,5 - 42$ <sup>0</sup> Колесо цвета: 13 дихроичных цветов + белый Колесо статичных гобо: 14 гобо + открытое Колесо вращающихся гобо: 9 гобо + открытое Призмы: 6-гранная и 16-гранная вращающиеся призмы Соединение DMX-512: 3-пиновые XLR-разъёмы Каналы DMX: 24/20 Автоматическая корректировка положения горизонтального/вертикального вращения Точность сканирования положения – 16 бит Диапазон вращения: горизонтальное X – 530 $^{\rm 0}$ , вертикальное Y – 280 $^{\rm 0}$ Частота стробирования: 0-30 Гц Габариты: 480\*480\*590 мм Вес (нетто): 21.0 кг Максимально допустимая температура окружающей среды ta: 40° С

**Обратите внимание: любая информация, содержащаяся в данном руководстве, может быть изменена без предварительного уведомления.**